## **Breakpoints**

Cameo Simulation Toolkit allows you to add or remove breakpoints to or from model elements. A model simulation will pause when these model elements are activated during the simulation. You can open the **Breakpoints** pane to see and manage all of the existing breakpoints in an active project. The **Breakp oints** pane lists all breakpoints with their properties shown in separate columns.

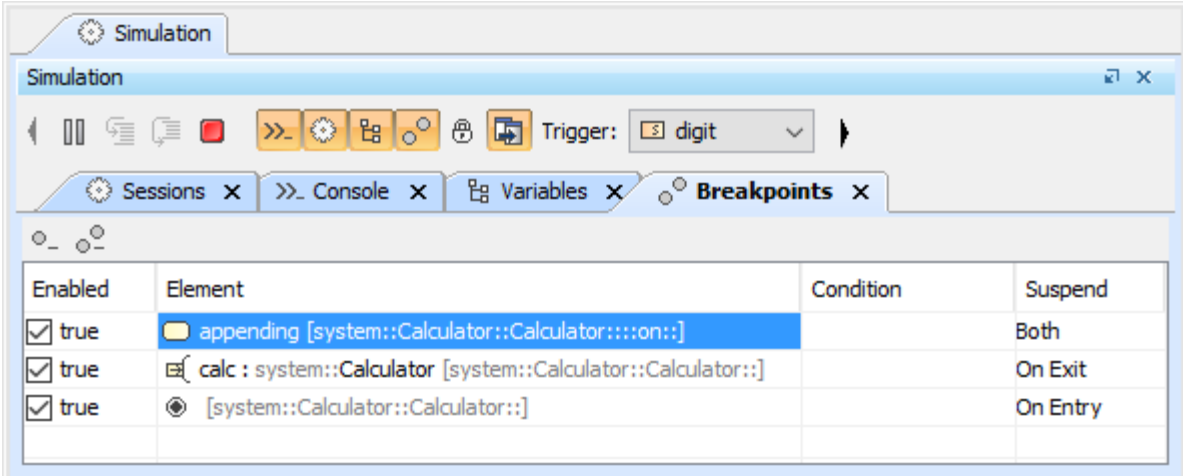

The Breakpoints pane.

The Breakpoints pane columns are listed in the table as follows

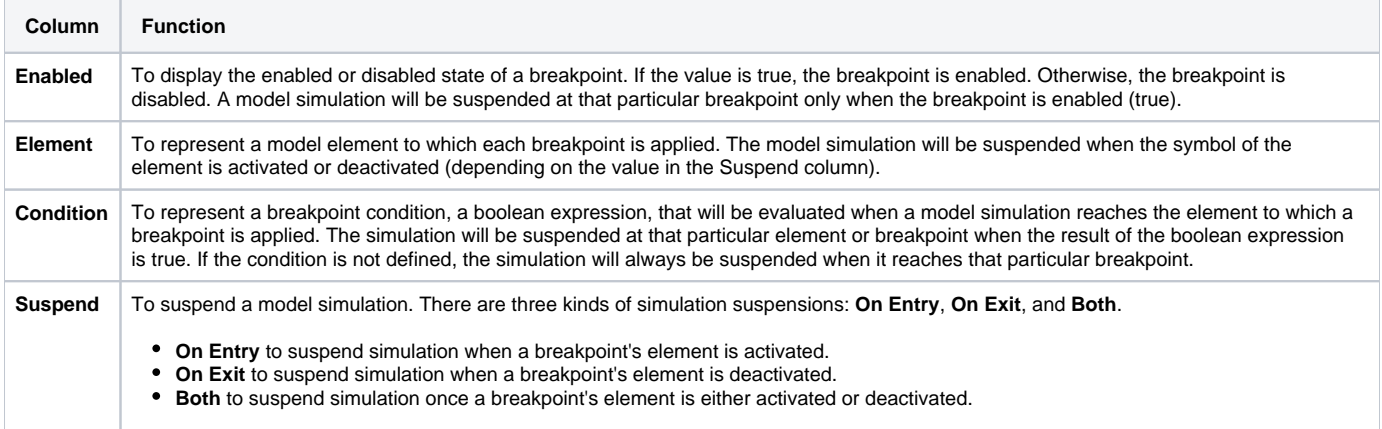

## **Related pages**

- [Adding breakpoints](https://docs.nomagic.com/display/CST2022xR2/Adding+breakpoints)
- [Removing breakpoints](https://docs.nomagic.com/display/CST2022xR2/Removing+breakpoints)